## **ТЕХНОЛОГИИ СОЗДАНИЯ И ИСПОЛЬЗОВАНИЯ СТЕНДОВ УДАЛЕННОГО ДОСТУПА ДЛЯ ПРОВЕДЕНИЯ ЛАБОРАТОРНЫХ РАБОТ ПО ФИЗИКЕ**

*1 Бояршинова О. А., <sup>1</sup> Степанов В. Ю., <sup>1</sup> Пехтерев Д. А. 1 БНТУ, Минск, Беларусь, [oboyarshinova@bntu.by, v](mailto:oboyarshinova@bntu.by)ovchik-13a@yandex.ru, kelgreem@mail.ru*

In the era of the COVID-19 pandemic, the development and implementation of remote access laboratories, which open up new educational opportunities, is relevant for the successful training of students using remote technologies. The choice of optimal funds for the implementation of such projects is also relevant. In this paper, we present one of the possible examples of implementing remote access stands, implemented in the Brackets editor.

В последние годы, в связи с развитием облачных технологий и особенно в связи с возникновением пандемией COVID-19 значительно выросла потребность в развитии различного рода технологий дистанционного обучения. На сегодняшний день нет никаких проблем в записи и размещении лекционных курсов, как в видео, так и текстовом формате, однако при проведении практических занятий могут возникнуть трудности, но и их можно решить. Проблемной остается часть связанная с лабораторным практикумом, так как записанный на видео эксперимент позволяет увидеть явления и процессы, изучаемые в ходе эксперимента, но не дает возможности обучающимся самостоятельно менять параметры эксперимента и соответственно не всегда дает возможность исследовать возможные результаты эксперимента и законы, получаемые на их основе.

Наиболее известными и популярными сервисами, предоставляющим услуги дистанционного обучения являются Coursera, edX и Udacity которые объединяют тысячи онлайн-курсов различной тематики, поддерживаемых самыми известными университетами разных стран. Данные сервисы позволяют просматривать как видео лекции по выбранным курсам, так и скачивать текстовый материал соответствующих лекции. Широко используемым сервисом с русскоязычным контентом является Лекториум. Лабораторий удаленного доступа немного, однако, их количество растет так как имеется большой спрос на данную услугу. Все виртуальные лаборатории можно разделить следующим образом:

1. Лабораторная установка с удаленным доступом – назовем такие комплексы дистанционные лаборатории. Принцип их работы следующий: имеются лабораторные установки, с которых в ходе эксперимента можно получать данный с датчиков в лаборатории и в некоторых случаях – изображение с веб-камеры, фиксирующей эксперимент. Так, например, Лабораторией электронных средств обучения СибГУТИ предложен следующий вариант работы: имеется программное обеспечение с клиентской и серверной честью, в основе сетевого взаимодействия используется протокол гарантированной доставки TCP/IP. Серверная часть представляет собой Win32 приложение, разработанное в среде Delphi 7. Программа принимает клиентов по протоколу TCP, управляет работой мультиплексора, коммутирующего исследуемую схему, а также управляет АЦП и ЦАП DAQ устройства USB-6008. Работа с устройством ведется посредством программной прослойки, поставляемой вместе с комплектом драйверов NI-DAQmx от National Instruments. Клиент сначала посылает какую-либо команду, затем ожидает, в это время сервер обрабатывает команду и посылает ответ. Принятые данные визуализируются на экране пользователя [1].

2. Программное обеспечение, позволяющее моделировать лабораторные опыты – виртуальные лаборатории.

Такого рода удаленный эксперимент позволяет решить значительное число проблем, а именно:

1. Необходимость в покупке дорогостоящего оборудования.

2. Доступ к лабораторным установкам или к их запрограммированным моделям в условиях дистанционного обучения в период пандемии и не только.

3. Безопасность, если речь идет об экспериментах связанных с потенциально вредным воздействием на экспериментатора.

4. Количество и разнообразие проводимых лабораторных работ может быть значительно расширено.

5. Предоставляет возможность всем заинтересованным в доступе для их саморазвития.

Наиболее известными проектами, предоставляющими доступ к онлайн лабораториям являются: виртуальные лаборатории компании Vizex, включающие полный спектр школьных лабораторных работ по физике и не только, достоинством данной разработки является возможность самостоятельного выбора лабораторного оборудования, его комбинаций, что несомненно стимулирует формирование исследовательских навыков учащихся. Remote Lab – удаленные лаборатории для проведения экспериментов по физике при помощи браузера. Для просмотра эксперимента достаточно вебкамеры и браузера. Результаты измерений можно загрузить. Эксперименты доступны 24 часа в сутки. Материалы к эксперименту обычно включают теорию, принципы измерения, упражнения, доступ к эксперименту [2]. VirtualLab – проект по разработке виртуальных лабораторных работ для учащихся по физике, химии, биологии, экологии. Реализованы при помощи технологии Flash и отличаются узкой специализацией, в большинстве случаев линейностью опыта (вся последовательность действий и результаты опыта заданы заранее). Продукты VirtualLab имеют познавательную ценность и решают задачу проведения лабораторных работ при отсутствии необходимого оборудования [3]. [The Physics Aviary,](https://www.thephysicsaviary.com/Physics/Programs/Labs/find.php)  [Teachmen](https://www.thephysicsaviary.com/Physics/Programs/Labs/find.php) и другие виртуальные лаборатории.

Для лучшего освоения дисциплины «Физика» студентами МИ-ДО БНТУ, было принято решение о разработке собственной виртуальной лаборатории по физике с размещением ее в модульной объектно-ориентированной динамической учебной среде «Moodle». К реализации проекта были подключены студенты, что с методической точки зрения улучшит понимание явлений и процессов, происходящих в природе, а также приведет расширению их теоретических знаний и приобретению практических навыков в программировании.

Для реализации поставленной задачи использованы сочетания языков html, Jscript и JQuery, что дает доступ к большому количеству готовых решений библиотек Jscript, JQuery. Это в свою очередь позволяет сократить время реализации проекта. В качестве редактора выбран Brackets – это программный продукт Adobe, разработанный специально для дизайнеров и фронтенд разработчиков и увидевший свет в 2014 году. Достоинством данного текстового редактора является то что он бесплатен, однако, в отличие от, напри-

мер, Dreamweaver, этот молодой текстовый редактор не может похвастаться большим выбором плагинов, однако от - лично работает c html, CSS и JavaScript - основными языками фронтендразработчика.

Преимуществом Brackets является то, что нет необходимости при одновременном редактировании html и css файлов постоянно переключаться. Их можно установить вместе в окне программы. К тому же при наведении на любой тег html можно быстро переходить к редактированию его css правил. При внесении изменений в редактируемые html и css файлы, благодаря life preview можно в реальном времени видеть все изменения даже без предварительного сохранения.

В редакторе имеется встроенная функция, позволяющая при наведении курсора на HEX или RGB, показывать их визуально во всплывающей подсказке в любых поддерживаемых документах. Аналогично функция работает с градиентами и изображениями.

На сегодняшний день сообществом Brackets создано множество расширений, добавляющих большинство необходимых инструментов для работы над кодом, таких как система контроля версий Git, синхронизация с FTP (Git-FTP). Принять участие в разработке и поддержке расширений может любой желающий.

Результатом проделанной работы, на данный момент, являются две лабораторные работы, относящиеся к разделу «Механика», размещенные в учебной среде «Moodle». Лабораторные работы содержат теоретический раздел, ряд лабораторных стендов, где студенты могут «поэкспериментировать» с параметрами представленной модели и набор задач, решение которых можно проверить, используя выше представленные лабораторные стенды. На рисунке 1 представлена навигационная панель, которая в последующем будет до-ПОЛНЯТЬСЯ

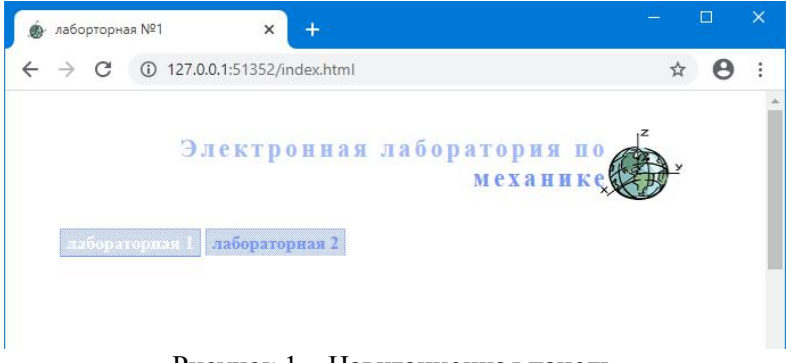

Рисунок 1 – Навигационная панель

На рисунке 2 представлен пример одного из стендов удаленного доступа, представленных в одной из лабораторных работ, а именно модель движения тела брошенного горизонтально. Одновременно с визуальным представлением движения тела, полностью определяются параметры движения тела: скорость, высота, координата, направление вектора скорости и др. На представленном стенде имеется возможность изменять начальную скорость, высоту, ограничивать время движения и устанавливать число отсчетов для более или менее подробного представления исследуемого движения.

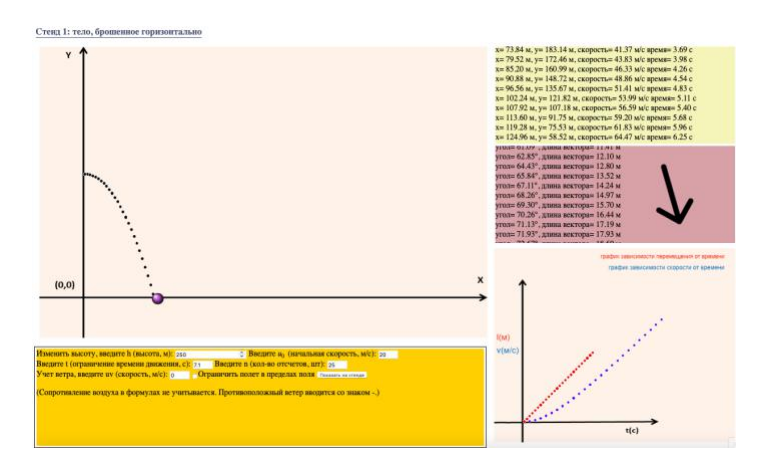

Рисунок 2 – Стенд удаленного доступа

Выводы:

Проанализирована возможность доступа к лабораториям удаленного доступа по физике, как правило, такой контент является платным. Принято решение о написании собственных стендов удаленного доступа с вовлечением к данной работе студентов, обучающихся по специальности «Программное обеспечение информационных технологий» что позволит:

1. Повысить уровень знаний студентов, как по дисциплине «Физика» так и дисциплинам специальности.

2. Расширить количество и разнообразие проводимых лабораторных работ, так как необходимость в покупке дорогостоящего лабораторного оборудования отпадет.

## **Список литературы:**

1.http://www.labfor.ru/articles/education/philosophy 2.http://distant.itmo.ru/labs\_physics 3.https://www.virtulab.net